## УДК 004.9

# Комп'ютерна модель урахування наукової діяльності працівників системи освіти

## Х. О. Афанасьєва, О. Ю. Мороз, О. Г. Толстолузька

*Харківський національний університет імені В. Н. Каразіна, майдан Свободи 4, м. Харків, 61022, Україна e-mail: krisaaf98@gmail.com*

Робота присвячена огляду та аналізу ресурсів наукової інформації, дослідження можливостей розробки додаткових інформаційних масивів на базі існуючих джерел наукової та наукометричної інформації. В рамках роботи запропоновані підходи зберігання наукометричної інформації, способи отримання даних, що дозволить оптимізувати час роботи з інформацією і залучати менше ресурсів для реалізації робіт з пошуку наукової інформації і подальшої її обробки.

Результатом роботи є комп'ютерна модель, що надає можливість зберігання наукової інформації в базі даних, а також використання різного функціоналу, як на правах адміністратора бази даних, так і на правах користувача, за допомогою розробленого клієнта С ++. Модель працює з інформаційними масивами, які формуються на базі ресурсів і містять бібліометричну і наукометричну інформацію і можуть виступати параметрами, які здатні впливати на прийняття рішень та розширення спектра можливої співпраці вчених.

*Ключові слова: комп'ютерна модель, клієнт, роль, реляційна база даних, інформація, ресурс, пошук, оптимізація, інформаційний масив, зберігання, предметна область, індекс Хірша, Scopus, Web of Science, наукометричних показники, база даних, MySQL, запит, модуль, архітектура, С ++.*

Работа посвящена обзору и анализу ресурсов научной информации, исследованию возможностей разработки дополнительных информационных массивов на базе существующих источников научной и наукометрической информации. В рамках работы предложены подходы хранения наукометрической информации, способы получения данных, что позволит оптимизировать время работы с информацией и привлекать меньше ресурсов для реализации работ по поиску научной информации и последующей ее обработки.

Результатом работы является компьютерная модель, предоставляющая возможность хранения научной информации в базе данных, а также использование различного функционала как на правах администратора базы данных, так и на правах пользователя, посредством разработанного клиента С++. Модель работает с информационными массивами, которые формируются на базе ресурсов и содержат библиометрическую и наукометрическую информацию и могут выступать параметрами, которые способны влиять на принятие решений и расширения спектра возможного сотрудничества ученых.

*Ключевые слова: компьютерная модель, клиент, роль, реляционная база данных, информация, ресурс, поиск, оптимизация, информационный массив, хранение, предметная область, индекс Хирша, Scopus, Web of Science, наукометрические показатели, база данных, MySQL, запрос, модуль, архитектура, С++.*

The work is devoted to the review and analysis of resources of scientific information, the study of the possibilities of developing additional information arrays based on existing sources of scientific and scientometric information. As part of the work, proposed approaches for storing scientometric information, methods for obtaining data which will optimize the time of working with information and require less resources for the implementation of the search for scientific information and its subsequent processing.

The result of the work is a computer model that provides the ability to store scientific information in the database, as well as the use of various functions as a database administrator and user rights through the developed C++ client. The proposed model of accounting for scientific activity has the following functional capabilities of software modules: introduction of new and removal of outdated information into a database; submitting information based on some criteria. The architecture of a computer model consists of such software modules as the user role definition module, the database administrator module, and the user module. The model works with information arrays, which are formed on the basis of resources and contain bibliometric and scientometric information and can act as parameters that be able to influence decision making and expand the range of possible cooperation of scientists.

The application of the developed computer model allows organizing a flexible search for scientific information in the field of education.

*Keywords: computer model, client, role, relational database, information, resource, search, optimization, information array, storage, subject area, Hirsh index, Scopus, Web of Science, science metrics, database, MySQL, query, module, architecture, С ++.*

#### **1 Вступ**

Бурхливий розвиток інформаційних технологій, їх впровадження в усі сфери людського життя в останні роки привели до різкого розширення поняття оброблюваних в комп'ютерних системах знань. Якщо на початку минулого століття загальна сума людських знань подвоювалася приблизно кожні п'ятдесят років, то в наступні роки - кожні п'ять років. Саме тому постає питання створення методів, які допоможуть раціонально організувати процес збереження та оперування інформацією.

\_\_\_\_\_\_\_\_\_\_\_\_\_\_\_\_\_\_\_\_\_\_\_\_\_\_\_\_\_\_\_\_\_\_\_\_\_\_\_\_\_\_\_\_\_\_\_\_\_\_\_\_\_\_\_\_\_\_\_\_\_\_\_\_\_\_\_\_\_\_\_\_\_\_\_\_\_\_\_\_\_\_\_\_\_\_\_\_\_\_

З кожним роком наукова інформація зростає в своїх обсягах, стає все більше дослідів і публікацій за різними предметними напрямками, в наслідок цього збільшується потреба обліку наукометричної інформації.

Розвиток і використання наукометричних знань сучасними цифровими технологіями дозволить сформувати всебічний погляд на аналіз публікаційної активності та можливість подальшого використання отриманих даних для прийняття важливих управлінських рішень.

*Метою роботи* є створення комп'ютерної моделі для оптимізації інформації про наукову діяльність працівників системи освіти в рамках факультету комп'ютерних наук.

**2 Архітектура комп'ютерної моделі**

Основні цільові групи:

• адміністратор БД;

• користувачі, які цікавляться науковою діяльністю.

Виходячи з групи, до якої відноситься користувач, він володіє різним функціоналом по роботі з ресурсом (див. Табл. 2.1).

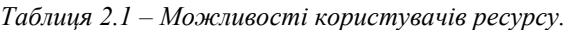

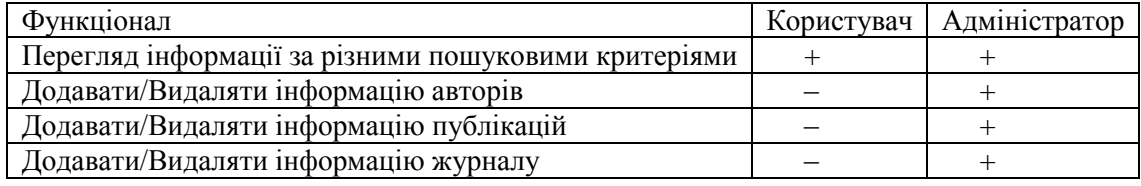

Архітектура комп'ютерної моделі складається з таких програмних модулів, як модуль визначення ролі користувача, модуль адміністратора бази даних та модуль користувача.

Модуль визначення ролі користувача ідентифікує адміністратора та надає можливість внесення змін до бази даних, чи відхиляє запит і дозволяє лише перегляд інформації за вибраними параметрами. Модуль адміністратора бази даних реалізує функції внесення та видалення інформації з бази даних. Модуль користувача дозволяє отримати інформацію за різними критеріями пошуку.

## **2.1 Модуль визначення ролі**

Головна сторінка містить елементи з якими є можливість взаємодіяти, а саме:

• Поля для авторизації;

• кнопка «Login»;

• кнопка «Пошук в БД».

Коли користувач вносить коректні дані, які включені в таблицю адміністраторів в базі даних, для авторизації та натискає кнопку «Login» з'являєтеся вікно підтвердження (див. рис.) та відкривається сторінка «Кабінет адміністратора» – модуль адміністратора (див. рис.4.1). В випадку коли дані некоректні з'являєтеся вікно помилки (див. рис.3.3) .

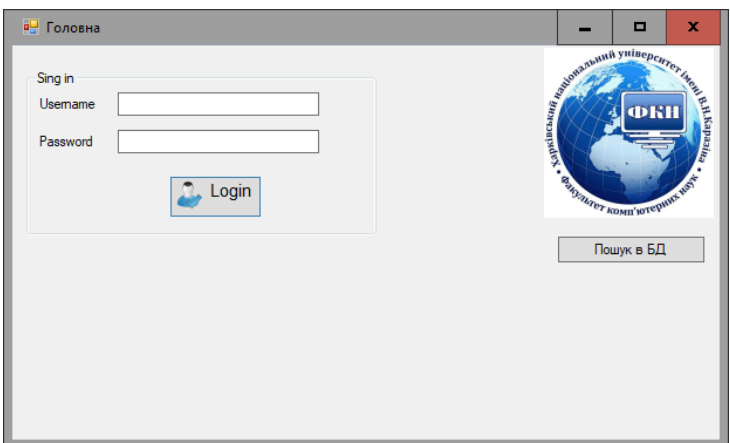

*Рис.2.1.1 Головна сторінка*

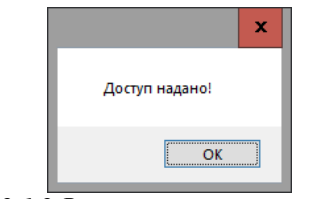

*Рис.2.1.2 Вікно коректної авторизації*

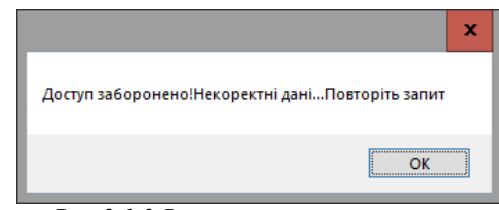

*Рис.2.1.3 Вікно помилки авторизації*

Натискаючи на кнопку «Пошук в БД» користувач опиняєтеся на сторінці модуля користувача(див. рис.5.1).

### **2.2 Модуль адміністратора БД**

Сторінка «Кабінет адміністратора» містить:

- Вкладки «Додати» та «Видалити»;
- Панель вибору «Додання інформації» на вкладці «Додати»;
- Панель вибору «Видалення інформації» на вкладці «Видалити»;
- Кнопку «На головну» на вкладці «Додати»;
- Кнопку «Зберегти» на вкладці «Додати»;
- Поля для внесення та вибору даних на вкладці «Додати»;
- Кнопка «На головну» на вкладці «Видалити»;
- Поля для внесення та вибору даних на вкладці «Видалити»;
- Кнопка «Видалити» на вкладці «Видалити».

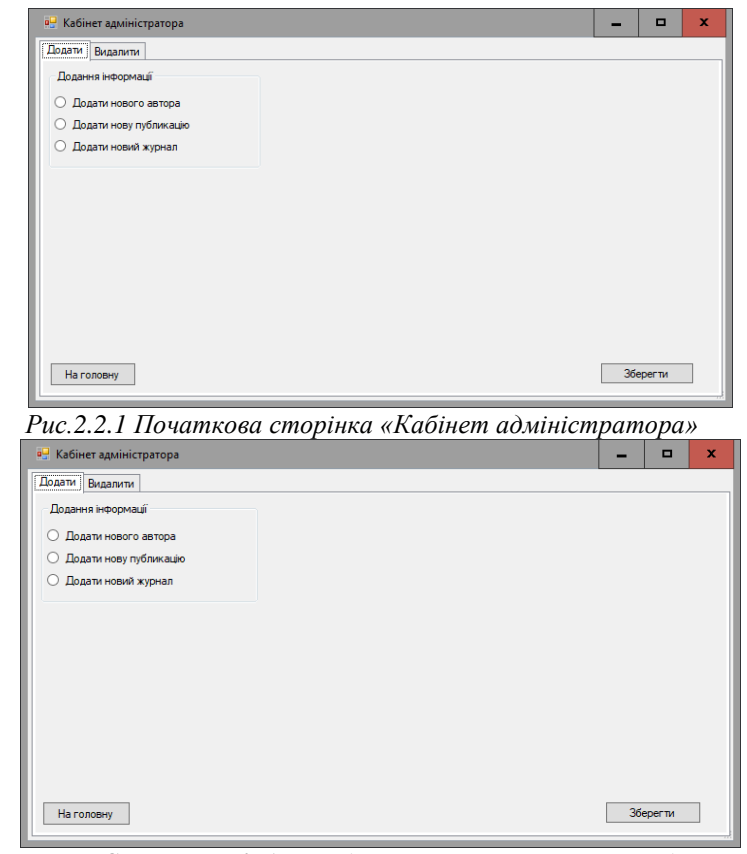

*Рис. 2.2.2 Сторінка «Кабінет адміністратора» панель «Додати»*

Панель вибору «Додання інформації» на вкладці «Додати» має три варіанти вибору «Додати нового автора», «Додати нову публікацію» та «Додати новий журнал».

Якщо користувач не зробивши вибір натискає кнопку «зберегти» з'являється вікно попередження «Оберіть дію» (див. рис)

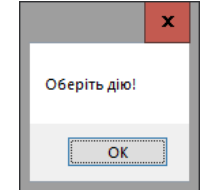

*Рис.2.2.3 Вікно попередження «Оберіть дію»*

При виборі першого варіанту «Додати нового автора» на сторінці «Кабінет адміністратора» з'являються відповідні поля внесення та вибору даних(див. рис). Поля вибору транслюють з бази даних відповідну інформацію (див. рис)

Після внесення даних в поля вводу та вибору натиснувши кнопку «Зберегти» запис буде додано в базу даних та користувач отримає повідомлення про успішне додання запису (див. рис.).

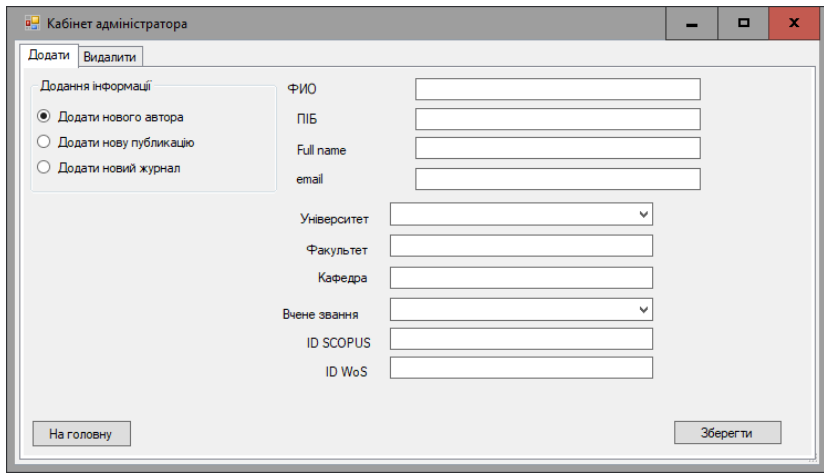

*Рис.2.2.4 Сторінка вибору «Додати нового автора»*

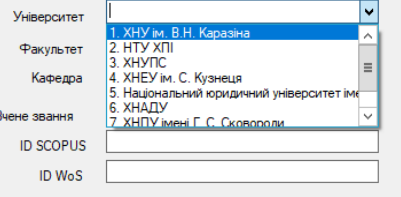

*Рис.2.2.5 Поле вибору даних «Університет» на панелі «Додати»*

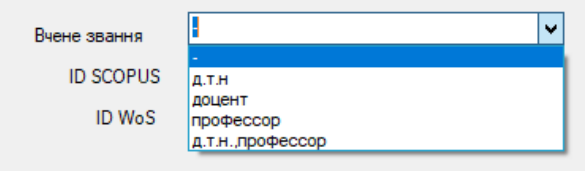

*Рис.2.2.6 Поле вибору даних «Вчене звання» на панелі «Додати»*

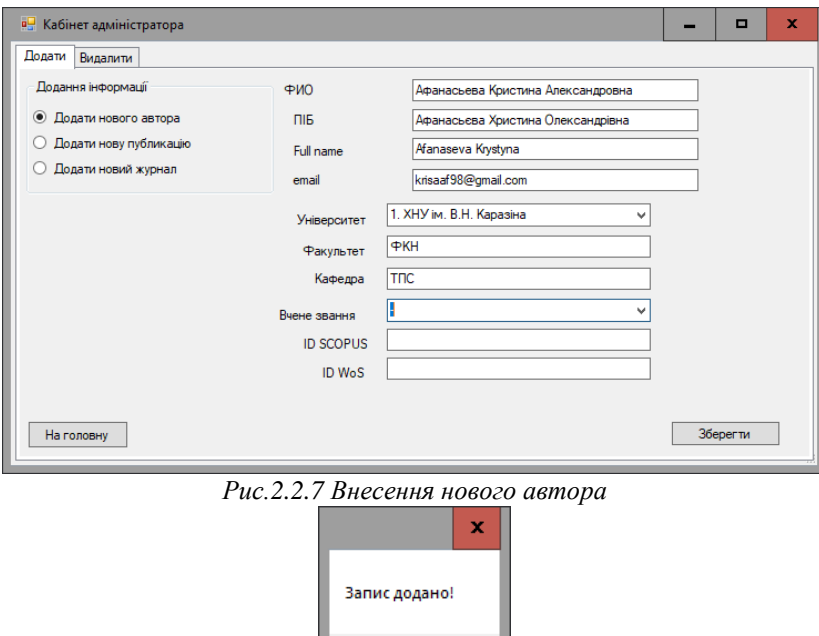

*Рис. 2.2.8 Вікно успішного додання нового запису в БД*

 $\overline{\alpha}$ 

При виборі другого варіанту «Додати нову публікацію» на сторінці «Кабінет адміністратора» з'являються відповідні поля внесення та вибору даних(див. рис). Поля вибору транслюють з бази даних відповідну інформацію (див. рис)

Панель вибору наукометричної бази має три варіанти: «Scopus», «WoS» та «Null».В залежності від цього вибору інформація буде внесена до відповідної таблиці та з різними значеннями відповідних атрибутів.

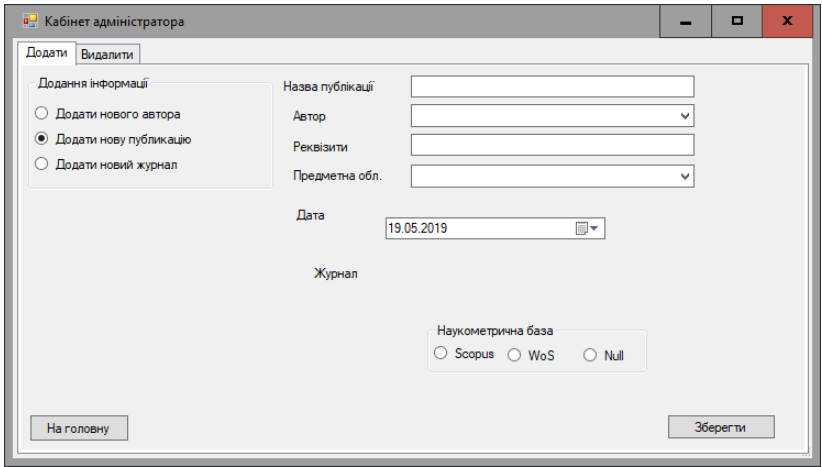

*Рис.2.2.9 Сторінка вибору «Додати нову публікацію»*

Якщо наукометрична база не обрана з'явиться попередження(див. рис.)

Після внесення даних в поля вводу та вибору натиснувши кнопку «Зберегти» запис буде додано в базу даних та користувач отримає повідомлення про успішне додання запису (див. рис.).

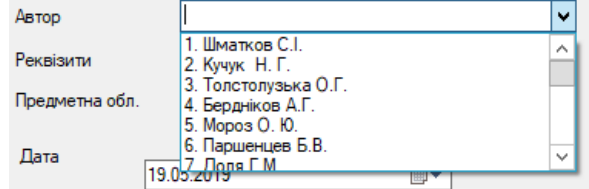

*Рис. 2.2.10 Поле вибору даних «Автор» на панелі «Додати»*

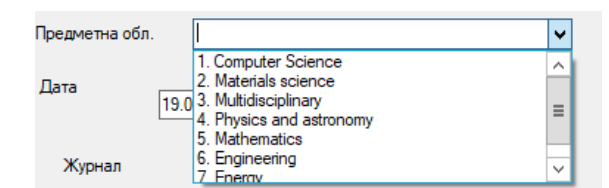

*Рис.2.2.11 Поле вибору даних «Предметна область» на панелі «Додати»*

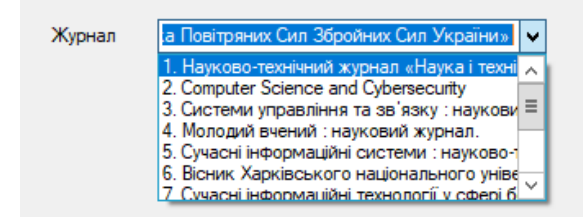

*Рис. 2.2.12 Поле вибору даних «Журнал» на панелі «Додати» при виборі наукометричної бази «Scopus» або «WoS»*

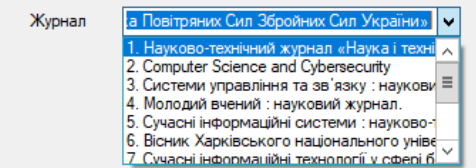

*Рис. 2.2.13 Поле вибору даних «Журнал» на панелі «Додати» для локальних журналів*

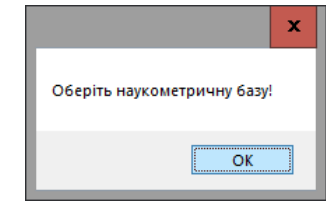

*Рис. 2.2.14 Вікно попередження вибору наукометричної бази*

Якщо користувач обирає третій варіант «Додати новий журнал» на сторінці «Кабінет адміністратора» з'являються відповідні поля внесення даних(див. рис).

Після внесення даних в поля вводу натиснувши кнопку «Зберегти» запис буде додано в базу даних та користувач отримає повідомлення про успішне додання запису (див. рис.).

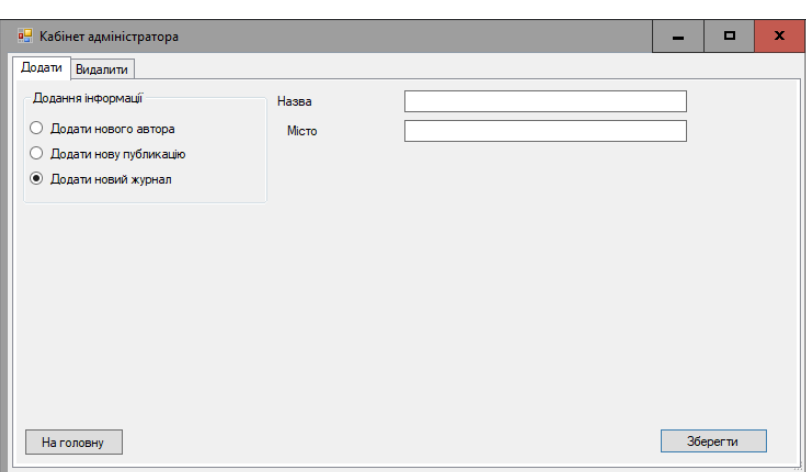

*Рис. 2.2.15 Сторінка вибору «Додати новий журнал»*

Панель вибору «Видалення інформації» на вкладці «Видалити» має три варіанти вибору «Видалити автора», «Видалити публікацію» та «Видалити журнал».

Якщо користувач не зробивши вибір натискає кнопку «зберегти» з'являється вікно попередження «Оберіть дію» (див. рис)

При виборі першого варіанту «Видалити автора» на сторінці «Кабінет адміністратора» з'являється відповідне поле вибору «Автор» (див. рис). Інформація поля транслюється з бази даних (див. рис)

Після вибору даних в полі натиснувши кнопку «Видалити» запис буде видалено з БД та користувач отримає повідомлення про успішне видалення запису (див. рис.).

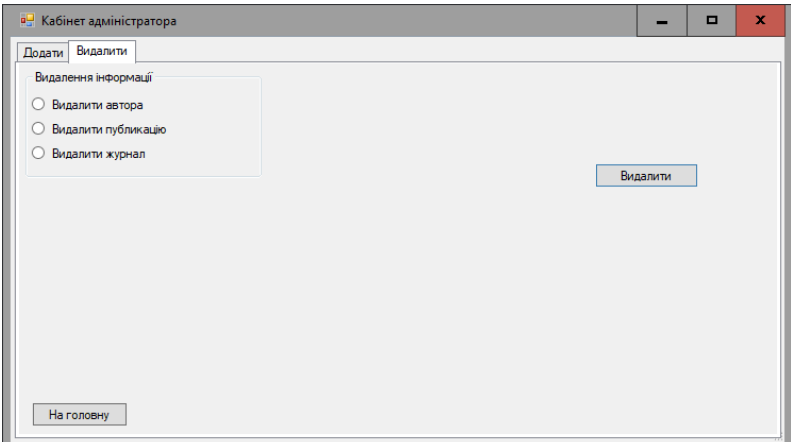

*Рис. 2.2.16 Сторінка «Кабінет адміністратора» на панелі «Видалити»*

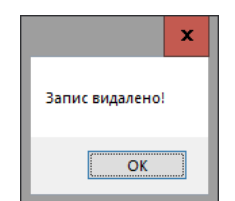

*Рис. 2.2.17 Повідомлення про успішне видалення запису*

| Автор | 11. Булавін Д.О.     | w            |
|-------|----------------------|--------------|
|       | 7. Доля Г.М.         | ∧            |
|       | 8. Угрюмов М.Л.      |              |
|       | 9. Ткачук М. В.      |              |
|       | 10. Лосев Ю. І.      |              |
|       | 11. Булавін Д.О.     |              |
|       | 12. Рассомахін С. Г. |              |
|       | 13 Antiox O A        | $\checkmark$ |

*Рис.2.2.18 Поле вибору «Автор» на панелі «Видалити»*

| Публікація |                                                                                                    | $\checkmark$ |
|------------|----------------------------------------------------------------------------------------------------|--------------|
|            | 7. Модель інформаційної структури гіперконвергентно $\sim$<br>8. Модель інформаційної структури гіперконвергентно<br>9. Development of graphic-analytical models for the softwal<br>10. Development of software of e-learning information syste<br>11. Development of software of e-learning information syste<br>12. Model of industrial process in implementation of IT-proje-<br>13. Superradiance of stationary oscillators. Толстолузька |              |

*Рис. 2.2.19 Поле вибору «Публікація» на панелі «Видалити»*

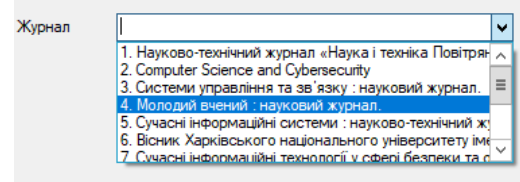

*Рис. 2.2.20 Поле вибору «Журнал» на панелі «Видалити»*

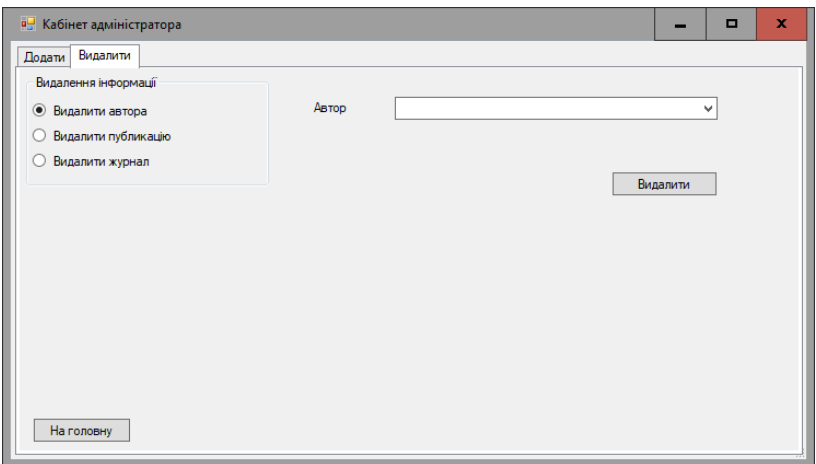

*Рис.2.20.21 Сторінка вибору «Видалити автора»*

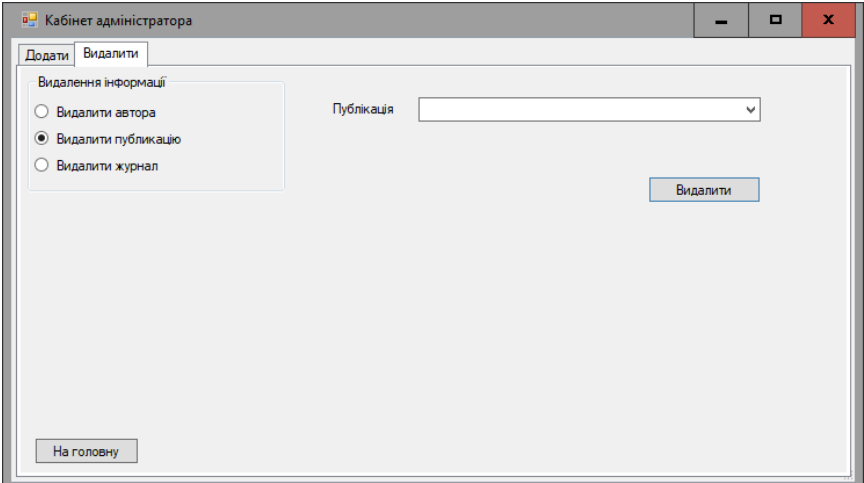

*Рис. 2.2.22 Сторінка вибору «Видалити публікацію»*

При виборі адміністратором БД другого варіанту «Видалити публікацію» на сторінці «Кабінет адміністратора» з'являються відповідне поле вибору «Публікація» (див. рис) інформація в яке транслюється з таблиці БД.

Після вибору даних в полі натиснувши кнопку «Видалити» запис буде видалено з БД та користувач отримає повідомлення про успішне видалення запису (див. рис.).

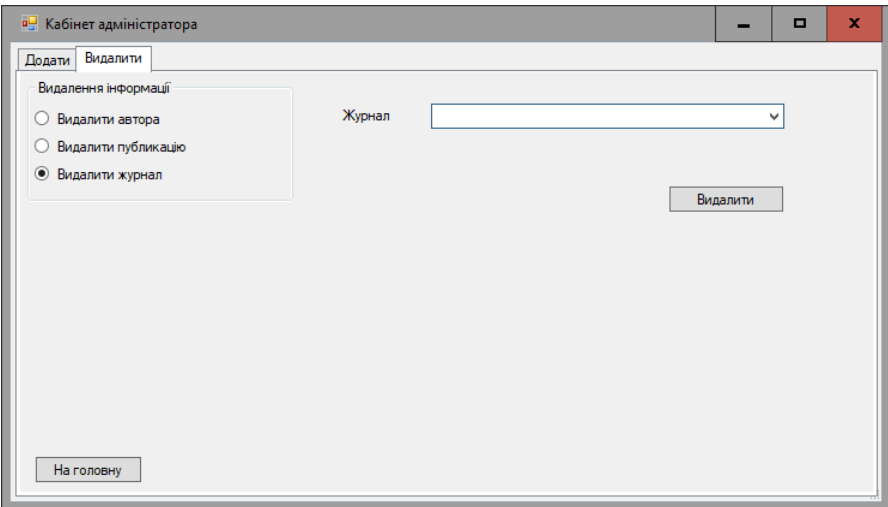

*Рис. 2.2.23 Сторінка вибору «Видалити журнал»*

Якщо адміністратор БД обирає третій варіант «Видалити журнал» на сторінці «Кабінет адміністратора» з'являються відповідне поля вибору даних «Журнал» (див. рис).

Після внесення даних в поле натиснувши кнопку «Видалити» запис буде видалено з БД та користувач отримає повідомлення про успішне видалення запису (див. рис.).

Якщо адміністратор натисне кнопку «На головну» на будь-якій з панелей сторінки «Кабінет адміністратора» він опиниться на сторінці «Головна» (див. рис.).

## **2.3 Модуль користувача**

Сторінка «Пошук» містить:

- Панель вибору «Виберіть запит»;
- поле відображення результатів запитів;
- кнопку «Пошук»;
- кнопку «На головну»;
- поля для вибору пошукових даних.

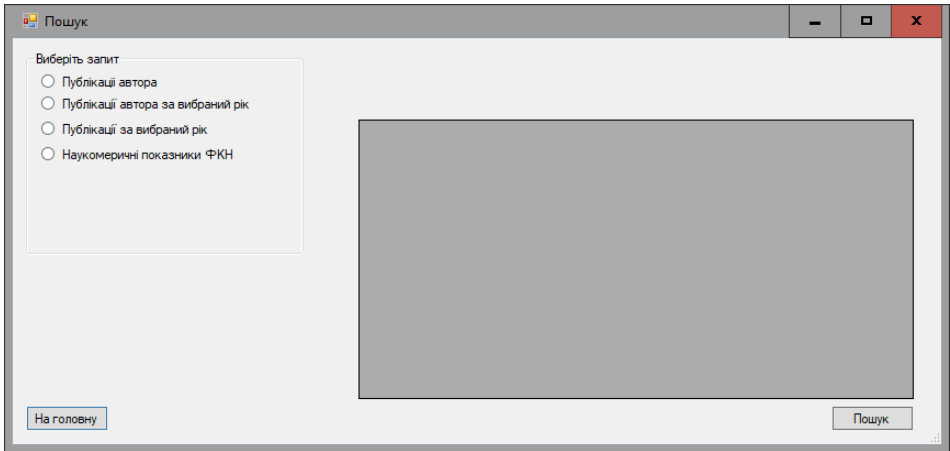

*Рис.2.3.1 Сторінка «Пошук»*

Панель вибору «Виберіть запит» на сторінці «Пошук» має чотири варіанти вибору «Публікації автора», «Публікації автора за вибраний рік», «Публікація за вибраний рік» та «Наукометричні показники ФКН».

Якщо користувач не зробивши вибір натискає кнопку «Пошук» з'являється вікно попередження «Оберіть дію!» (див. рис)

При виборі першого варіанту «Публікації автора» на сторінці «Пошук» з'являється відповідне поле вибору «Автор» (див. рис). Інформація поля транслюється з відповідної таблиці бази даних (див. рис)

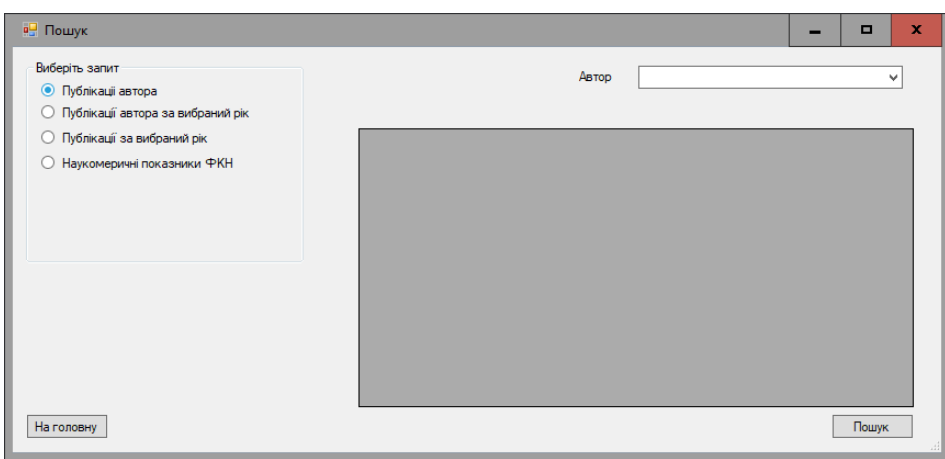

*Рис.2.3.2 Сторінка вибору «Публікації автора»*

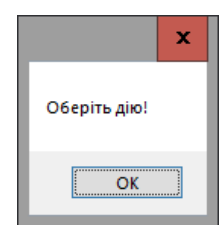

*Рис. 2.3.3Попередження «Оберіть дію!»*

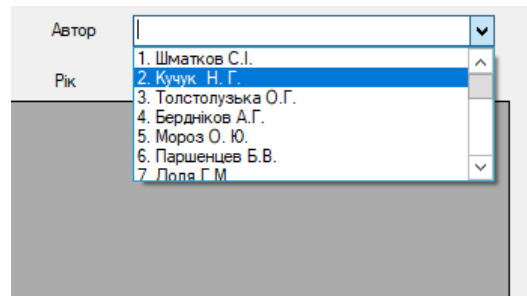

*Рис. 2.3.4 Поле вибору «Автор» для сторінки «Пошук»*

Після вибору даних та натиснутої кнопки «Пошук» з поля «Автор» зчитується інформація та до БД відправляється наступний SQL-запит:

SELECT (select fkn\_info.info\_author.Fio\_ua from fkn\_info.info\_author where idinfo\_author=fkn\_info.publications.id\_aut) as Автор, fkn\_info.publications.Pub\_name as '"+"Назва публикації"+"',<br>fkn info.publications.flag\_mag as '"+"Наукометрична база"+"', fkn\_info.publications.flag\_mag as '"+"Наукометрична база"+"' fkn\_info.publications.requisities as Реквізити, (select fkn info.subject area.Subject from fkn info.subject area where idSubject area = fkn info.publications.SJA)as '"+"Наукова область"+"', year(fkn\_info.publications.year) as '"+"Рік видання"+"', (if  $((\text{fkn_info.publications.floatg_mag}) = \text{``++"scopy''+''')}$  or<br>(fkn info.publications.flag mag =  $\text{``+}''wos'+\text{'''})$ ), (select (fkn\_info.publications.flag\_mag = '"+"wos"+"')), (select fkn\_info.magazine\_in\_db.name\_m\_db from fkn\_info.magazine\_in\_db where fkn\_info.magazine\_in\_db.idMagazine\_in\_db = fkn\_info.publications.magazine\_in), (select fkn\_info.magazines.Name\_mag from fkn\_info.magazines where fkn info.magazines.idMagazines = fkn info.publications.magazine out))) аs Журнал **FROM** fkn\_info.publications **WHERE** id\_aut = '" + authCBIn + "' ;

Далі в область відображення таблиць транслюється результат виконання запиту(див. рис.)

| Виберіть запит<br><b>• Публікаціі автора</b><br>○ Публікації автора за вибраний рік |              | ABTOD                         | 1. Illmatkon C.I.     |                      | v |
|-------------------------------------------------------------------------------------|--------------|-------------------------------|-----------------------|----------------------|---|
| Публікації за вибраний рік<br>Наукомеричні показники ФКН                            | Автор        | Назва публикації              | Наукометрична<br>база | Реквізити            |   |
|                                                                                     | Шматков С.І. | Модель інформаційної стр      | non                   | Вип. 2(48). - С. 9   |   |
|                                                                                     | Шматков С.І. | Development of software of    | non                   | $T. 2, N^2 2. -C. 1$ |   |
|                                                                                     | Шматков С.І. | Structural model of the non-f | non                   | $N = 30 - C. 5 - 14$ |   |
|                                                                                     | Шматков С.І. | Показатель эффективнос        | non                   | Nº2 (19). −C. 108    |   |
|                                                                                     | Шматков С.І. | Методика определения тр       | non                   | Nº 8 (133) C.119-    |   |
|                                                                                     | Шматков С.І. | Разработка математическ non   |                       | Nº 9 (134) C.123-    |   |
|                                                                                     |              | $\mathbf{III}$                |                       |                      |   |

*Рис. 2.3.5 Результат запиту «Публікації автора»*

Обираючи другий варіант «Публікації автора за вибраний рік» на сторінці «Пошук» з'являється відповідні поля вибору «Автор» та «Рік» (див. рис). Інформація поля вибору «Автор» транслюється з відповідної таблиці БД (див. рис)

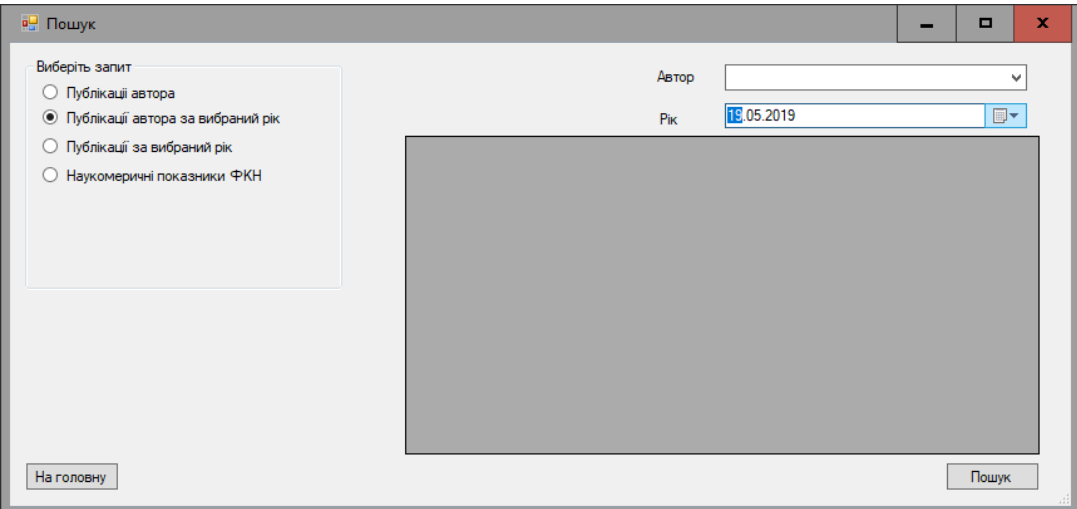

*Рис. 2.3.6 Сторінка вибору «Публікації автора за вибраний рік»*

| Апрель 2019 |  |                      |                                                                                                    |
|-------------|--|----------------------|----------------------------------------------------------------------------------------------------|
|             |  |                      |                                                                                                    |
|             |  | Пн Вт Ср Чт Пт Сб Вс |                                                                                                    |
|             |  |                      |                                                                                                    |
|             |  |                      |                                                                                                    |
|             |  |                      |                                                                                                    |
|             |  |                      |                                                                                                    |
|             |  |                      |                                                                                                    |
|             |  |                      |                                                                                                    |
|             |  |                      |                                                                                                    |
|             |  |                      | 25 26 27 28 29 30 31<br>1234567<br>8 9 10 11 12 13 14<br>15 16 17 18 19 20 21<br>22 23 24 25 26 27 28<br>29 30 1 2 3 4 5<br>Ceгодня: 19.05.2019 |

*Рис. 2.3.7 Поле вибору «Рік» для сторінки «Пошук»*

Після вибору даних та натиснутої кнопки «Пошук» з полів «Автор» та «Рік» зчитується інформація та до БД відправляється наступний SQL-запит:

```
SELECT (select fkn_info.info_author.Fio_ua from
fkn_info.info_author where where where where \blacksquareidinfo author=fkn info.publications.id aut) as Автор,
fkn_info.publications.Pub_name as '"+"Назва публикації"+"',
year(fkn_info.publications.year) as Рік, 
fkn_info.publications.flag_mag as '"+"Наукометрична база"+"',
fkn info.publications.requisities as Реквізити,
( select fkn_info.subject_area.Subject from fkn_info.subject_area 
where idSubject area=fkn info.publications.SJA)as '"+"Haykoba
область"+"',
(if(((fkn_info.publications.flag_mag ='"+"scopus"+"') or 
(fkn_info.publications.flag_mag ='"+"wos"+"')),(select 
fkn info.magazine in db.name m db from fkn info.magazine in db
where 
fkn info.magazine in db.idMagazine in db=fkn info.publications.ma
gazine in),(select fkn info.magazines.Name mag from
fkn info.magazines where fkn info.magazines.idMagazines=
fkn info.publications.magazine out))) аs Журнал
```

```
FROM fkn_info.publications WHERE
year(fkn_info.publications.year)=
'"+DateforDB+"' and id_aut='" + authCBIn + "';
```
Далі в область відображення таблиць транслюється результат виконання запиту(див. рис.)

| ○ Публікації за вибраний рік |           |                                                    | Pik                                                          | 19.05.2018 |        | $\overline{\mathbb{B}}$ $\overline{\mathbf{v}}$ | v |
|------------------------------|-----------|----------------------------------------------------|--------------------------------------------------------------|------------|--------|-------------------------------------------------|---|
|                              |           | Автор                                              | Назва публикації<br>Pik<br>2018<br>Ефективність управління р |            |        | Наукометрична<br>база<br>non<br>non             |   |
| ○ Наукомеричні показники ФКН |           | Кучук Н. Г.                                        |                                                              |            |        |                                                 |   |
|                              |           | Кучук Н. Г.                                        | Модель інформаційної стр                                     | 2018       |        |                                                 |   |
|                              |           | 2018<br>Кучук Н. Г.<br>Development of graphic-anal |                                                              |            | scopus |                                                 |   |
|                              |           | Кучук Н. Г.                                        | Development of software of                                   |            | 2018   | non                                             |   |
|                              |           |                                                    |                                                              |            |        |                                                 |   |
|                              | $\langle$ |                                                    | Ш                                                            |            |        |                                                 |   |

*Рис. 2.3.8 Результат запиту «Публікації автора за вибраний рік»*

При третьому варіанті «Публікації за вибраний рік» на сторінці «Пошук» з'являється відповідне поле вибору «Рік» (див. рис)

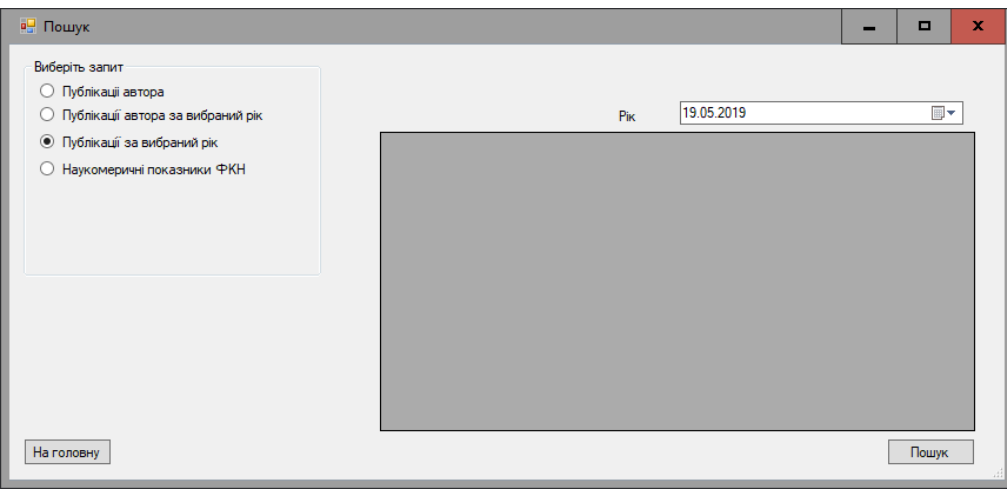

*Рис. 2.3.9 Сторінка вибору «Публікації за вибраний рік»*

Після вибору даних та натиснутої кнопки «Пошук» з поля «Рік» зчитується інформація та до БД відправляється наступний SQL-запит:

**SELECT** (select fkn\_info.info\_author.Fio\_ua from fkn\_info.info\_author where where where where  $\blacksquare$ idinfo author=fkn info.publications.id aut) as ABTOP, fkn\_info.publications.Pub\_name as '" + "Назва публикації" + "', year(fkn\_info.publications.year) as Piκ, fkn\_info.publications.flag\_mag as '" + "Наукометрична база" + "', fkn info.publications.requisities as Реквізити, (select fkn\_info.subject\_area.Subject from fkn\_info.subject\_area where idSubject area=fkn info.publications.SJA)as '" + "Наукова область" + "',

```
(if(((fkn_info.publications.flag_mag ='" + "scopus" + "') or 
(fkn info.publications.flag mag ='" + "wos" + "')), (select
fkn_info.magazine_in_db.name_m_db_from fkn_info.magazine_in_db
where 
fkn info.magazine in db.idMagazine in db=fkn info.publications.m
agazine in),(select fkn info.magazines.Name mag from
fkn_info.magazines where fkn_info.magazines.idMagazines=
fkn info.publications.magazine out))) аs Журнал
FROM fkn_info.publications WHERE
year(fkn info.publications.year)='" + DateforDB + "' ;
```
Далі в область відображення таблиць транслюється результат виконання запиту(див. рис.)

| <b>в</b> Пошук<br>Виберіть запит<br>Публікаціі автора<br>$\circ$<br>Публікації автора за вибраний рік |   |                | Pik                   | 19.05.2018 |                       | $\mathbf x$<br>$\Box$<br>$\blacksquare$ |
|----------------------------------------------------------------------------------------------------|---|----------------|-----------------------|------------|-----------------------|-----------------------------------------|
| • Публікації за вибраний рік<br>Наукомеричні показники ФКН                                            |   | Автор          | Назва<br>публикації   | Pik        | Наукометрична<br>база | <b>Реквізит</b>                         |
|                                                                                                    |   | Apriox O.A.    | Модель програ         | 2018       | non                   | Nº11 (63)                               |
|                                                                                                    |   | Кучук Н.Г.     | Ефективність уп       | 2018       | non                   | Вип. 1(47                               |
|                                                                                                    |   | Шматков С.І.   | Модель інформ         | 2018       | non                   | Вип. 2(48)                              |
|                                                                                                    |   | Кучук Н. Г.    | Модель інформ         | 2018       | non                   | Вип. 2(48                               |
|                                                                                                    |   | Кучук Н. Г.    | Development of        | 2018       | <b>SCODUS</b>         | N <sup>°</sup> 2/4(92                   |
|                                                                                                    |   | Шматков С.І.   | Development of s      | 2018       | non                   | T. 2, N2 2                              |
|                                                                                                    |   | Кучук Н. Г.    | Development of s 2018 |            | non                   | T. 2, N: 2                              |
|                                                                                                    |   | Бердніков А.Г. | Model of industria    | 2018       | non                   | Вип. 3(49                               |
|                                                                                                    |   | Споров О.Є.    | Superradiance of      | 2018       | wos                   | N.4 (116<br>$\sim$                      |
|                                                                                                    | ı |                | Ш                     |            |                       | $\rightarrow$                           |
| На головну                                                                                            |   |                |                       |            |                       | Пошук                                   |

*Рис. 2.3.10 Результат запиту «Публікації за вибраний рік»*

При виборі четвертого варіанту «Наукометричні показники ФКН» на сторінці «Пошук» не з'являється поля вибору, достатньо натиснути кнопку «Пошук» після чого до БД відправляється наступний SQL-запит:

```
select fkn info.info author.faculty as Факультет ,
fkn info.info author.department as Кафедра,
fkn info.info author.Fio ua as '"+"ПІБ науково-педагогічного
працівника"+"' ,
fkn_info.info_author.id_scopus as '"+"ID Scopus"+"',
(select fkn_info.info_document_aut.h_Sc from
fkn_info.info_document_aut where
fkn info.info document aut.id auth in
=fkn_info.info_author.idinfo_author )as '"+"Індекс Хірша 
Scopus"+"',
fkn info.info author.id wos as '"+"ID Web of Sciense"+"',
(select fkn_info.info_document_aut.h_wos from
fkn info.info document aut where where where
fkn info.info document aut.id auth in
=fkn_info.info_author.idinfo_author )as '"+"Індекс Гірша Web of
Sciense"+"'
from fkn_info.info_author where fkn_info.info_author.faculty
=\cdot "+"\PhiKH"+"\cdot;
```
Далі в область відображення таблиць транслюється результат виконання запиту(див. рис.)

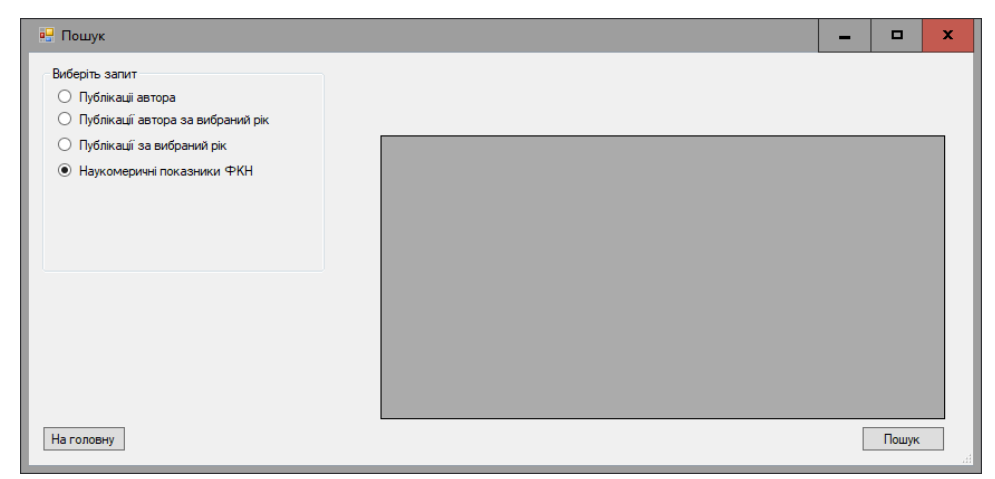

*Рис.2.3.11 Сторінка вибору «Наукометричні показники ФКН»*

| <b>в</b> Пошук                                                                  |            |                       |                                                  |             | O                                              | $\mathbf x$                   |
|---------------------------------------------------------------------------------|------------|-----------------------|--------------------------------------------------|-------------|------------------------------------------------|-------------------------------|
| Виберіть запит<br>Публікаціі автора<br>O<br>○ Публікації автора за вибраний рік |            |                       |                                                  |             |                                                |                               |
| Публікації за вибраний рік<br>O<br><b>• Наукомеричні показники ФКН</b>          | Факультет  | Кафедра               | ПІБ<br>науково-педагогіч ID Scopus<br>працівника |             | Індекс Г<br>$\overline{\phantom{a}}$<br>Scopus |                               |
|                                                                                 | <b>PKH</b> | <b>T<sub>DC</sub></b> | Доля Г.М.                                        | 8590318100  |                                                | $\equiv$                      |
|                                                                                 | <b>PKH</b> | ШІтаПЗ                | Куклін В. М.                                     | 7005807989  |                                                |                               |
|                                                                                 | <b>PKH</b> | <b>MCT</b>            | Лазурик В.Т.                                     | 6701689921  | 5                                              |                               |
|                                                                                 | <b>PKH</b> | ШІтаПЗ                | Лазурик В.М.                                     | 6701689920  |                                                |                               |
|                                                                                 | <b>PKH</b> | <b>EiVC</b>           | Стервоєдов М.Г.                                  | 6602426638  |                                                |                               |
|                                                                                 | <b>PKH</b> | ШІтаПЗ                | Споров О.Є.                                      | 6505934301  | 4                                              |                               |
|                                                                                 | <b>PKH</b> | <b>TNC</b>            | Кучук Н. Г.                                      | 57196006131 |                                                |                               |
|                                                                                 | <b>PKH</b> | <b>TNC</b>            | Шматков С.І.                                     |             |                                                |                               |
|                                                                                 | <b>PKH</b> | <b>TNC</b><br>Ш       | Толстолузька О.                                  |             |                                                | $\checkmark$<br>$\rightarrow$ |
| На головну                                                                      |            |                       |                                                  |             | Пошук                                          |                               |

*Рис.2.3.12 Результат запиту «Наукометричні показники ФКН»*

## **4 Висновки**

Розвиток і використання наукометричних знань сучасними цифровими технологіями дозволить сформувати всебічний погляд на аналіз публікаційної активності та можливість подальшого використання отриманих даних для прийняття важливих управлінських рішень.

Саме тому створення комп'ютерної моделі для оптимізації інформації про наукову діяльність працівників системи освіти є актуальним на сьогодні.

Для досягнення поставленої мети були вирішені наступні задачі:

- розглянуті та проаналізовані сучасні методи оптимізації інформації;
- розроблені UML-діаграми моделі урахування наукової діяльності;
- •запропонована логіка збереження інформації в БД для подальшої гнучкої обробки знань;
- розроблена комп'ютерна реалізацію моделі за допомогою обраних технологій розробки ПЗ;
- проведено тестування розробленого ПЗ;
- розроблені інструкції користувача;
- проведено аналіз якості та швидкодії випробувань розробленої моделі.

У роботі був проведений процес розробки і створення комп'ютерної моделі урахування наукової діяльності працівників системи освіти в межах факультету комп'ютерних наук.

Описана архітектура створеної комп'ютерної реалізації розроблюваної моделі, описані можливості модулів та представлені інструкції для користувача.

В результаті аналізу якості та швидкодії випробувань розробленої моделі можна зробити висновок, що розроблена модель однозначно поліпшує роботу з великими обсягами наукової інформації, дозволяє в лічені секунди отримати необхідну інформацію за обраними критеріями пошуку.

Модель має істотні переваги в порівнянні з ручною обробкою наукових даних. Дана програмна реалізація може бути використана в подальшому для створення звітів діяльності факультету, різноманітних статистичних документів, тощо.

В заключення можна сказати, що в результаті роботи з розробки і створення комп'ютерної моделі урахування наукової діяльності працівників системи освіти вдалося досягти поставлених цілей і вирішити заявлені завдання.

## ЛІТЕРАТУРА

- 1. Налимов В. В. Наукометрия. Изучение развития науки как информационного процесса / В. В. Налимов, 3. М. Мульченко. М. : Наука, 1969. 192 с.
- 2. Руководство по наукометрии: индикаторы развития науки и технологии / М. А. Акоев [и др.] Екатеринбург : Изд-во Урал, ун-та, 2014. 250 с.
- 3. Bernai, J. D. The Social Function of Science. London: Faber&Faber, 1939. 482 p.
- 4. Дейт К. Дж. Введение в системы баз данных.: Пер. с англК. Дж. Дейт. 6-е изд. К.: Диалектика, 2008.
- 5. Грабер, М. Справочное руководство по SQL. Пер. с англ М. Грабер. М: Издательство «ЛОРИ», 2007.
- 6. Минаси. М. Графический интерфейс пользователя: секреты проектирования. Москва: Мир, 2006.
- 7. Scott Meyers,Effective Modern C++: 42 Specific Ways to Improve Your Use of C++11 and C++14 / O'Reilly Media, Incorporated; 1 edition (December 5, 2014). 334 p.
- 8. Стивен Прата. С++ Лекции и упражнения.6-е издание: Вилямс, 2012. 1298 с.
- 9. Скот Маэрс. Эффективное использование С++. 55 верных советов улучшить структуру и код ваших программ. Третье издание. М.: ДМК-Прес, 2006. 300с.
- 10. Гамма, Р.Хелм, Р. Джонсон, Дж. Влиссидес. Приемы объектно-ориентированного проектирования. Паттерны проектирования. СПб: Питер, 2001. 368 с.
- 11. Thomas H. Cormen, Charles E. Leiserson, Ronald L. Rivest, and Clifford Stein. Introduction to Algorithms, Second Edition. MIT Press and McGraw-Hill, 2001. ISBN 0-262-03293-7. Problem 2- 2. pg.38.

## **REFERENCES**

- 1. V.V. Nalimov,Z M. Mulchenko, *Scientometrics. Studying the development of science as an information process*. V. V. Nalimov, M.: Science, 1969. 192 p. [in Russian]
- 2. M.A. Akoev [et al.], *A guide to scientometrics: indicators of the development of science and technology*. Ekaterinburg: Ural publishing house, University, 2014, 250 p. [in Russian]
- 3. Bernai, J. D., *The Social Function of Science*. London :Faber&Faber, 1939. 482 p. 4. Дейт, К.
- 4. C.J. Date, *Introduction to database systems*. 6-е edition,К.: Dialectics, 2008.
- 5. M. Graber, *SQL Reference Guide. Per. from English*. M: LORI Publishing House, 2007. [in Russian]
- 6. M. Minasi, *Graphical User Interface: Design Secrets*. Moscow: World, 2006. [in Russian]
- 7. Scott Meyers,Effective Modern C++: 42 Specific Ways to Improve Your Use of C++11 and C++14 / O'Reilly Media, Incorporated; 1 edition (December 5, 2014), 334 p.
- 8. Steven Prattа, *C ++ Lectures and Exercises*. 6th Edition, Vilyams, 2012, 1298 p. [in Russian]
- 9. Scott Maers, Effective use of  $C + 1.55$  sure tips to improve the structure and code of your programs. the тhird edition,. M.: DMK-Pres, 2006, 300 р. [in Russian]
- 10. Gamma, R. Helm, R. Johnson, J. Vlissides, *Object-oriented design techniques. Design patterns*. Spb.Petersburg: Peter, 2001, 368 p. [in Russian]
- 11. Thomas H. Cormen, Charles E. Leiserson, Ronald L. Rivest, and Clifford Stein. Introduction to Algorithms, Second Edition. MIT Press and McGraw-Hill, 2001. ISBN 0-262-03293-7. Problem 2- 2, pg.38.

*Афанасьєва Христина Олександрівна – студентка кафедри теоретичної та прикладної системотехніки; Харківський національний університет імені В. Н. Каразіна, м. Харків, майдан Свободи, 4, 61022; е-mail: krisaaf98@gmail.com; ORCID: 0000-0002-6262-4818.*

*Мороз Ольга Юріївна – старший викладач кафедри теоретичної та прикладної системотехніки; Харківський національний університет імені В. Н. Каразіна, м. Харків, майдан Свободи, 4, 61022; е-mail: o.moroz@karazin.ua; ORCID: 0000-0002-4920-4093.*

*Толстолузька Олена Геннадіївна – професор кафедри теоретичної та прикладної системотехніки, д. т. н., с. н. с.; Харківський національний університет імені В. Н. Каразіна, м. Харків, майдан Свободи, 4, 61022; е-mail: elena.tolstoluzka@karazin.ua; ORCID: 0000-0003-3085- 2346.* 

*Afanasieva Khrystyna - a student of the Department of Theoretical and Applied Systems Engineering; VN Karazin Kharkiv National University, Kharkiv, Freedom Square, 4, 61022; e-mail: krisaaf98@gmail.com; ORCID: 0000-0002-6262-4818.*

*Moroz Olga - Senior Lecturer in the Department of Theoretical and Applied Systems Engineering; VN Karazin Kharkiv National University, Kharkiv, Freedom Square, 4, 61022; e-mail: o.moroz@karazin.ua; ORCID: 0000-0002-4920-4093.*

*Tolstoluzka Olena - Professor of the Department of Theoretical and Applied Systems Engineering, Ph.D. N. with.; VN Karazin Kharkiv National University, Kharkiv, Freedom Square, 4, 61022; e-mail: elena.tolstoluzka@karazin.ua; ORCID: 0000-0003-3085-2346.*

*Афанасьева Кристина Александровна - студентка кафедры теоретической и прикладной системотехники; Харьковский национальный университет имени В. Н. Каразина, г.. Харьков, площадь Свободы, 4, 61022; е-mail: krisaaf98@gmail.com; ORCID: 0000-0002-6262-4818.*

*Мороз Ольга Юрьевна - старший преподаватель кафедры теоретической и прикладной системотехники; Харьковский национальный университет имени В. Н. Каразина, г.. Харьков, площадь Свободы, 4, 61022; е-mail: o.moroz@karazin.ua; ORCID: 0000-0002-4920-4093.*

*Толстолужская Елена Геннадьевна - профессор кафедры теоретической и прикладной системотехники, д. Т. Н., С. н. с .; Харьковский национальный университет имени В. Н. Каразина, г.. Харьков, площадь Свободы, 4, 61022; е-mail: elena.tolstoluzka@karazin.ua; ORCID: 0000-0003-3085-2346.*